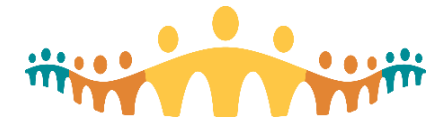

## **Downtime Orderset Access**

Connect Care ordersets are helpful when admitting or managing patients with complex presentations. However, the tools, like other write-functions, are unavailable during a PRD environment downtime. Printable versions of ordersets can be accessed on designated downtime computers stationed in clinics, inpatient units, emergency rooms and operating rooms.

## **Step-by-Step Orderset Downtime Access**

- 1. Find the designated BCA (business continuity access) PC (workstation) in your clinical area.
- 2. Find the BCA Web icon (north or south as appropriate) and double-click to open.

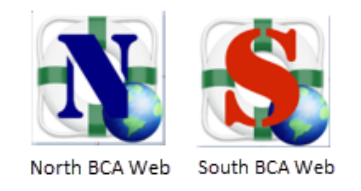

3. Use a valid Connect Care user ID and password to log in to the BCA application.

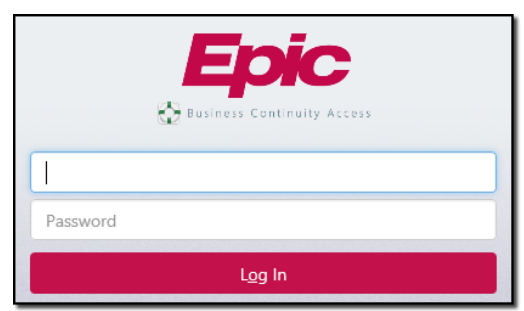

4. Once logged in, look for and select the "Reports" tab.

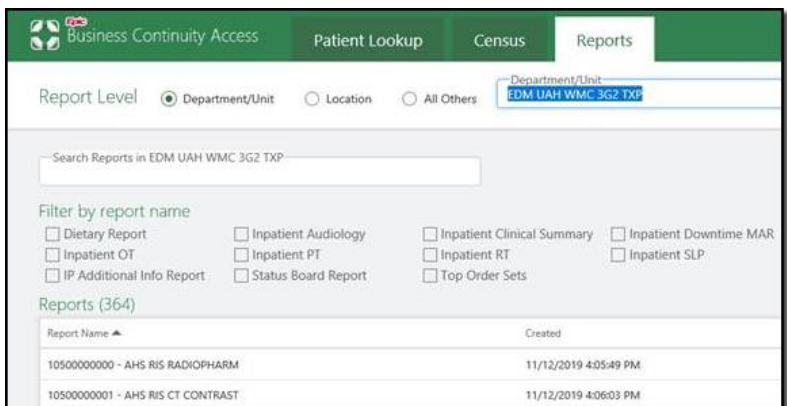

- 5. Select the appropriate inpatient unit or other clinical setting/department from the search box. Then browse, filter and/or search for an object of interest. This could be an orderset.
- 6. If, for example, a transplant orderset is needed, either scroll to its known Connect Care name in the list of reports or enter "transplant" as a search term and search. Click on the discovered orderset of interest and review the information that appears to the right to confirm that the right

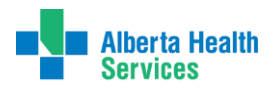

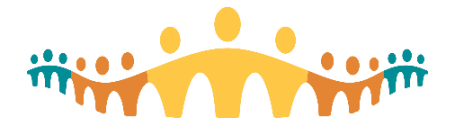

## Connect Care **Tip**

object has been selected. Use the Print button to generate a paper copy that can be use during downtime.

A. ä, i.

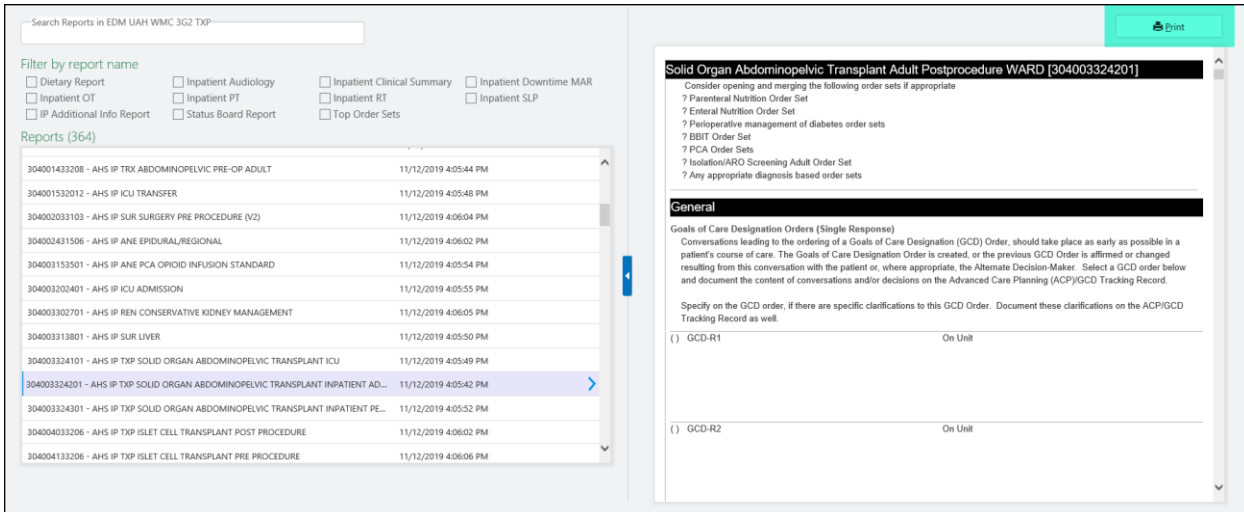

## **For More Information**

- [Tip: Downtime Essentials for Physicians](https://publicshare.albertahealthservices.ca/Main/assets/cmio/AHS_CC_TIP_Downtime.pdf)
- **•** [FAQ: Physician Downtime](https://publicshare.albertahealthservices.ca/Main/assets/cmio/AHS_CC_FAQ_Downtime.pdf)
- **•** [Manual: Downtime Procedures](https://manual.connect-care.ca/support/Downtime-Procedures)
- [Resources: Connect Care Downtime](http://ahs-cis.ca/downtime)

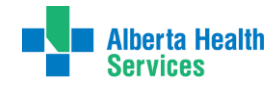